**Witold Jucha** (witold.jucha@gmail.com) *Instytut Geografii Uniwersytetu Pedagogicznego im. KEN w Krakowie, ul. Podchorążych 2, 30-084 Kraków, Polska*

# **Tworzenie bazy danych do projektu GIS – źródła danych i założenia wstępne**

## **Making of databases in GIS projects – data sources and preliminary assumptions**

#### **STRESZCZENIE**

Tworzenie bazy danych przestrzennych jest pierwszym etapem pracy w każdym projekcie GIS. Dane w postaci surowej mogą być pozyskiwane na wiele sposobów (pomiary w terenie, zakup informacji przestrzennej, wektoryzacja map, pobieranie danych z repozytoriów internetowych). Baza danych może posłużyć zarówno do wizualizacji (utworzenia produktu finalnego – mapy), jak również do analiz przestrzennych i statystycznych. Z uwagi na czasochłonność dokonywania wektoryzacji wszystkich elementów i odmienne założenia przyjęte przez autorów do konkretnych projektów, bazę danych archiwalnych przygotowuje się najczęściej samodzielnie.

Artykuł ma charakter kompilacji wiedzy o tworzeniu bazy danych, zawiera on wskazówki dla studentów (przygotowujących projekty w ramach stowarzyszeń i kół naukowych lub samodzielnie na potrzeby prac zaliczeniowych i dyplomowych), w jaki sposób rozpocząć pracę w Systemach Informacji Geograficznej.

#### **ABSTRACT**

Making of database is the first with any project realized in GIS system. There are many data sources, which can be used in GIS (own studies, buying of spatial information, downloading data from internet repositories). Database can be used of visualisation (make of the final product – thematic map), or to spatial and statistical analyses. The aim of the article is the compilation of knowledge about making GIS databases for geography and spatial development students, who want to start their work with Geographic Information System.

**Słowa kluczowe**: GIS, bazy danych, źródła danych **Key words**: GIS, databases, data sources

#### **WSTĘP**

Systemy Informacji Geograficznej (GIS) są obecnie jednym z najszybciej rozwijających się narzędzi badawczych w geografii, ochronie środowiska, gospodarce przestrzennej i wielu innych dziedzinach. Od pierwszego wdrożenia GIS w geografii (Longley i in. 2008), systemach monitoringowych oraz obronnych (wiele pierwszych programów zostało przygotowanych na potrzeby wojskowe) technologia ta znalazła zastosowanie w wielu bardzo odległych od pierwotnej branżach, takich jak np.

turystyka i rekreacja. W tej dziedzinie przykładowo wykorzystuje się technologię geoinformacyjną w postaci geoportali turystycznych i gier miejskich / geocachingu, będących unowocześnionym odpowiednikiem gier terenowych w rodzaju podchodów. Mnogość zastosowań i liczba dostępnych aplikacji, w tym programów darmowych, umożliwia każdemu użytkownikowi tworzyć własne projekty i realizować nowe pomysły wdrożeń GIS.

Aby rozpocząć pracę w GIS, konieczne jest pozyskanie informacji, ich wprowadzenie do programu i uporządkowanie ich struktury. Proces ten nazywany jest tworzeniem bazy danych (w dalszej części tekstu "baza danych" będzie zapisana za pomocą skrótu BD). Od ogółu tworzonych baz danych komputerowych (np. bazy Acces, bazy Excel) baza danych GIS wyróżnia się jednym, dodatkowym atrybutem każdej informacji – położeniem w przestrzeni geograficznej (zapisanym w postaci współrzędnych i geometrii obiektu). Proces tworzenia BD jest czasoi kosztochłonny, szacuje się, że ten etap projektu GIS może wymagać nawet do 80% ogólnego nakładu pracy i kosztów (Urbański 2011).

Z racji tego, że materiały do projektów studenckich, realizowanych w ramach prac zaliczeniowych / dyplomowych, lub w postaci prac statutowych stowarzyszeń i kół naukowych studenci tworzą samodzielnie BD, warto rozważyć przed rozpoczęciem zbierania danych, jak powinno przebiegać pozyskanie źródeł informacji, ich zapis i przygotowanie do dalszej obróbki. Dlatego celem niniejszego tekstu jest przedstawienie podstawowych informacji i pojęć z zakresu tworzenia BD, na łamach czasopisma naukowego dla studentów geografii, gospodarki przestrzennej i kierunków pokrewnych.

#### **PODSTAWOWE POJĘCIA**

Wiele pojęć stosowanych w geoinformacji pochodzi z informatyki, grafiki komputerowej oraz geometrii, topologii i Teorii Grafów, natomiast w GIS przyjmują one pewne specyficzne znaczenie. Dlatego poniżej zamieszczono definicje, jakie przyjmowane są w środowisku programów GIS i jak będą rozumiane w niniejszym artykule. Rozróżnieniem wprowadzonym przez autora są pojęcia digitalizacji i wektoryzacji, w niektórych publikacjach stosowane zamiennie (w rozumieniu podanym w opisie 1. wektoryzacji).

**Digitalizacja (GIS)** – proces tworzenia elektronicznej kopii materiału źródłowego, na przykład mapy archiwalnej, poprzez jej zeskanowanie oraz, w dalszej kolejności, skalibrowanie (zob. kalibracja) w programie GIS (Medyńska-Gulij 2012).

**Kalibracja (GIS)** – nadanie plikowi rastrowemu zawierającemu informacje przestrzenne (mapa lub zdjęcie lotnicze) georeferencji, czyli przypisanie mu układu współrzędnych oraz położenia na tle pozostałych map i arkuszy (Urbański 2011).

**Kanał (GIS)** – zapis warstwy rastrowej odpowiadający zapisowi ośmiobitowemu pliku graficznego, przyjmujący wartości od 0 do 255. Niezależnie od tego, jakiemu widmu spektralnemu przypisany jest dany kanał, będzie on wyświetlany domyślnie w skali szarości (Medyńska-Gulij 2012).

**Piksel** – w grafice komputerowej, najmniejszy, niepodzielny element obrazu wyświetlanego na ekranie monitora. Pojęcie często mylone z **rastrem**, który jest najmniejszą komórką siatki mapy rastrowej, nie należy używać ich zamiennie (Goodchild, Kemp 1990; Zwoliński 2010).

**Surowe dane / wejściowe dane** – Informacje przestrzenne bezpośrednio otrzymane od instytucji udostępniającej lub samodzielnie przygotowane przez użytkownika GIS na podstawie materiałów źródłowych, podlegające obróbce i przetworzeniu w programie. Warstwy wejściowe zawierające dane surowe zazwyczaj przechowuje się osobno, pracując na ich kopiach, by możliwe było odtworzenie w razie niepowodzenia operacji / błędów programu stanu początkowego projektu.

**Wektoryzacja (GIS)** – 1. proces ręcznego lub automatycznego tworzenia nowej warstwy wektorowej na podstawie rastrowego źródła danych (np. mapy topograficznej lub zdjęcia lotniczego); 2. przekształcenie warstwy rastrowej zawierającej informacje z atrybutami liczbowymi do warstwy wektorowej – dodatkową nazwą występującą w literaturze i programach GIS jest poligonizacja, z uwagi na to, że wynikiem automatycznej wektoryzacji zawsze będzie warstwa poligonowa (Iwańczak 2013).

## **ZAŁOŻENIA WSTĘPNE PROJEKTU**

Na początku pracy w GIS należy określić następujące rzeczy:

- Co jest celem projektu GIS? Może to być uzyskanie zaliczenia lub złożenie pracy dyplomowej, przygotowanie wystąpienia na konferencję lub publikacji naukowej, wreszcie projekt zlecony, który przyniesie oprócz doświadczenia i satysfakcji zapłatę.
- Jakie dane są potrzebne do projektu? W tym miejscu warto określić, czy potrzebne informacje są dostępne (czy istnieją, w jakiej postaci, czy pozyskanie ich sprawia duże trudności, czy konieczne będzie samodzielne zebranie danych w terenie), oraz w jakiej formie będą potrzebne do projektu (warstwy wektorowe / rastrowe, o jakich atrybutach itp.). Jeśli w BD zakłada się samodzielne wykonanie warstw wektorowych na podstawie materiałów źródłowych, należy określić, jakie warstwy są potrzebne:
	- $\triangleright$  warstwy tematyczne tworzone bezpośrednio i wyłącznie na potrzeby projektu, zawierające potrzebne informacje, służące do dalszej obróbki i działań w GIS;
	- $\triangleright$  warstwy podkładowe służące do orientacji na mapie i wizualizacji efektów końcowych (Medyńska-Gulij 2012);

#### **BAZA DANYCH**

Niniejszy rozdział podzielono na trzy podrozdziały: w pierwszym (nazwanym "Źródła") omówiono możliwe pochodzenie danych zarówno surowych, jak i wstępnie przetworzonych w systemie GIS. Następnie skupiono się na sposobach zapisu i formatach danych źródłowych i przetworzonych. W ostatnim podrozdziale zawarto wskazówki dotyczące technicznego powstania i przechowywania bazy danych.

## **Źródła**

Po postawieniu celu projektu następnym problemem na drodze do jego realizacji są dane – jakie będą potrzebne i w jaki sposób można je uzyskać.

W przypadku danych szczegółowych dotyczących niewielkiego terenu badań można je zebrać samodzielnie, używając **sprzętu geodezyjnego** lub **GPS** – co jest szczególnie przydatne w badaniach fizycznogeograficznych. W takim przypadku przed pójściem w teren warto szczegółowo opisać, co będzie kartowane oraz w jaki sposób. Dobrym sposobem jest stworzenie własnego klucza zawierającego skrócone nazwy obiektów kartowanych, jeśli będą one wpisywane bezpośrednio w odbiornik GPS – wpisywanie informacji zwłaszcza w odbiornikach starszego typu bywa uciążliwe. Zaplanowane badanie terenowe powinno przebiegać sprawnie i z poszanowaniem praw własnościowych i ochrony przyrody.

**Materiały kartograficzne współczesne** udostępnia Wojewódzki Ośrodek Dokumentacji Geodezyjnej i Kartograficznej (WODGiK), mieszczący się w Urzędzie Marszałkowskim miasta wojewódzkiego, pod którego zarządem znajduje się teren badań (to ważne: każdy WODGiK dysponuje zasobem map z własnego województwa, ponadto posiadając tylko arkusze z obszarów przygranicznych sąsiednich województw). Niektóre informacje (np. numeryczne modele terenu) udostępnia jedynie Centralny Ośrodek Dokumentacji Geodezyjnej i Kartograficznej. Dane udostępniane są w sposób odpłatny – na cele niekomercyjne (np. naukowe) opłata wynosi do ok. 20 zł za materiał w wersji rastrowej, do ok. 80 zł za materiał w wersji wektorowej (dane z 1.01.2015). W przypadku wykorzystania tych materiałów należy podać ich źródło pochodzenia (WODGiK, CODGiK) oraz notkę bibliograficzną materiału (nazwa, godło, rok wydania, aktualizacja).

**Materiały kartograficzne archiwalne** udostępniane są w zasobach kartograficznych instytucji akademickich (np. Zbiory Kartograficzne Instytutu Geografii Uniwersytetu Pedagogicznego), archiwach państwowych, są także udostępniane w postaci repozytoriów internetowych gromadzących skany map archiwalnych (np. portal http://mapywig.org/). W przypadku skorzystania z tych źródeł należy również je wypisać, warto także we wstępie podziękować za udostępnienie i pracę tych instytucji nad zachowaniem map.

**Internetowe bazy danych i repozytoria informacji przestrzennej** zawierają wiele przydatnych materiałów zarówno rastrowych (np. zarchiwizowane wielospektralne zdjęcia satelitarne programu LANDSAT – http://glcf.umd.eu/), lub wektorowych (np. opracowane wcześniej granice administracyjne krajów – przykładowy serwis Global Administrative Areas – http://gadm.org[/\).](http://gadm.org/)/) W przypadku darmowych danych należy podchodzić do nich z dużą ostrożnością, jeśli chodzi o projekty wielkoskalowe – przykładowo granice administracyjne Polski w repozytorium wymienionego serwisu są wykonane niestarannie i łączą się z błędami z układem współrzędnych "1992", nadają się jednak np. do wykonania kartodiagramów.

### **Sposoby zapisu danych**

Dane pozyskane z wyżej wymienionych źródeł będą zapisane w różnych formatach trzech typów zapisu: bazy danych, rastrowego, wektorowego. Projekt zazwyczaj tworzy się w jednym lub kilku ściśle powiązanych ze sobą programach, dlatego w przypadku danych z różnych źródeł i o różnych formatach, na początku pracy dokonuje się konwersji do jednego, najczęściej i najwygodniej używanego formatu w danym programie.

**Bazy danych** to pliki w formatach .xls (Excel), .mdb (Access) lub .csv i .dbf (*database file* otwierane np. poprzez program Excel). Mogą zawierać surowe dane statystyczne (w tym przypadku w jednej z kolumn musi znajdować się identyfikator umożliwiający połączenie z warstwą podkładową, np. podziałem administracyjnym), lub dane z pomiarów punktowych (w tym przypadku w dwóch kolumnach zapisywane są współrzędne punktów). W obu przypadkach program GIS dokonuje połączenia z bazą danych i umożliwia dalsze operacje statystyczne (obliczanie wskaźników, tworzenie wizualizacji kartograficznej, interpolacje itd.).

**Pliki rastrowe** – najczęściej spotykanym formatem zapisu jest format GeoTiff, którego zaletą jest bezstratna kompresja danych oraz zapis nadanej plikowi georeferencji. Dla plików powstałych w wyniku interpolacji często spotykanym formatem jest ASCII grid, stosowany przede wszystkim dla numerycznych modeli terenu. W przypadku plików innych (np. skany wykonywane w formatach tiff, jpeg, png, bmp) konieczna będzie ich kalibracja.

Program GIS może traktować pliki jako wielokanałowe kompozycje barwne (na przykład trójkanałowe, z kanałami RGB – *red*, *green*, *blue* – w przypadku skanów map) lub jako jednokanałowe warstwy rastrowe (warstwy GIS reprezentujące rozmieszczenie i wartość danego atrybutu liczbowego). Różnica między nimi polega na tym, że jedynie na warstwach jednokanałowych (zawierających dane z atrybutów) można dokonywać poprawnej algebry rastrowej – nie ma możliwości zwłaszcza wykonania działań na skanach map. Wielokanałowymi kompozycjami barwnymi będą także wszelkiego rodzaju wskaźniki teledetekcyjne (Krukar 2014).

Zaletą danych rastrowych jest szybkość dokonywanych operacji (znacznie większa niż w przypadku plików wektorowych), wadą natomiast jest duży rozmiar pliku, utrata informacji poniżej wielkości jednego rastra i konieczność dopasowania wielkości rastra (a co za tym idzie: utraty części informacji) w przypadku łączenia warstw z różnych źródeł.

**Pliki wektorowe** – występują najczęściej w formacie ESRI .shp (*shapefile* – dedykowany do programów ArcGIS, Quantum GIS), .dxf (format dedykowany do programu Surfer) .map (format dedykowany do programów MapInfo) lub .gpx (format stosowany w odbiornikach GPS do zapisu śladów oraz waypointów). Większość programów umożliwia odczyt, zapis i konwersję między różnymi formatami zapisu.

Warstwy wektorowe mogą przechowywać dane w postaci punktów, linii lub poligonów (w GIS rzadko używa się, poprawnej z punktu widzenia polszczyzny nazwy wieloboków):

 $\triangleright$  warstwy punktowe – przedstawiają zjawiska lub pomiary dokonane w sposób punktowy; mogą służyć do wykonania interpolacji;

- $\triangleright$  warstwy liniowe przedstawiają zjawiska lub pomiary liniowe dokonane w postaci zapisu polilinii (łamanej linii składającej się z odcinków i węzłów). Program GIS może przetworzyć zamknięte polilinie na poligony lub wydobyć węzły tworząc warstwę punktową;
- $\triangleright$  warstwy poligonowe przedstawiają zjawiska powierzchniowe. Program GIS może przetworzyć poligony na polilinie (obrysy poligonów), utworzyć warstwę punktową poprzez wydobyć węzłów lub obliczenie centroidów każdego poligonu.

Zjawiska przedstawione za pomocą warstw punktowych i poligonowych mogą mieć charakter ciągły lub dyskretny. Zjawiska ciągłe charakteryzuje przyjmowanie w każdym miejscu zmierzonej lub obliczonej wartości jego parametru (np. temperatura, ciśnienie atmosferyczne, wysokość nad poziom morza, pokrycie terenu). Zjawiska ciągłe zmierzone i zapisane w punktach można poddać interpolacji (np. zmierzona w stacjach meteorologicznych temperatura lub ciśnienie atmosferyczne). Natomiast zjawiska dyskretne przyjmują wartość wskaźnika wyłącznie w miejscach zmierzonych, w pozostałych otrzymując wartość 0 (np. warstwa budynków, drogi, cieki, zbiorniki wodne itp.).

Zaletą rozwiązania wektorowego jest mały rozmiar pliku, teoretyczny brak strat przy powiększeniu (w praktyce od pewnego momentu powiększenia dalsze analizy na danych nie mają sensu), łatwość w tworzeniu i edycji warstw oraz łatwa konwersja na warstwy rastrowe. Wadą jest czasochłonność powstawania warstw (w przypadku kupna warstw będą one droższe niż rastrowe). W przypadku konwersji z warstwy rastrowej na wektorową otrzymuje się warstwę poligonową o bardzo wielu obiektach, których najmniejsza powierzchnia może wynosić rozmiar komórki rastra.

Wady i zalety warstw rastrowych i wektorowych wzajemnie się uzupełniają, dlatego w większości projektów gromadzi się i dokonuje operacji na warstwach obu rodzajów.

#### **Metody przechowywania BD**

Wszystkie systemy operacyjne (Windows, MacOS, Linux itd.) umożliwiają przechowywanie plików zarówno na różnych partycjach twardych dysków, jak i w systemach folderów. Tworząc BD warto stosować ogólne zasady operacji na plikach, takie jak:

- $\triangleright$  sporządzanie i przechowywanie kopii zapasowych warstw wejściowych; najlepiej nie tylko na twardym dysku komputera, ale także w pamięciach zewnętrznych;
- sporządzenie i utrzymywanie katalogów zawierających pogrupowane według formatów i tematów pliki projektu.

Na powyższe zasady nakłada się specyfika programów GIS:

- niektóre z programów mogą odwoływać się wyłącznie do jednego folderu zawierającego pliki warstw projektu (np. ILWIS, GRASS); w tym przypadku folder musi znajdować się na dużej partycji, by zmieściła nowo powstające warstwy wynikowe;
- niektóre z funkcji zawartych w programach mogą nie działać, jeśli ścieżka do

pliku zawiera polskie znaki diakrytyczne lub spacje (np. wtyczka Georeferencer w Quantum GIS); w tym przypadku należy w sposób przemyślany umieścić dane, bez wyżej wymienionych znaków;

- $\triangleright$  powyższe może dotyczyć także nazw plików zawierających warstwy GIS;
- $\triangleright$  podczas edycji warstw, możliwie często (jak w przypadku edycji dowolnych plików) należy zapisywać dotychczasowe wyniki prac, aby ich nie stracić w momencie, gdy program przestanie działać (zdarza się zwłaszcza przy działaniach na dużych bazach danych); warto także co jakiś czas sporządzać ich kopie zapasowe.

## **SCHEMAT TWORZENIA BAZY DANYCH - PRZYKŁAD**

W literaturze (Longley i in. 2008) proces tworzenia bazy danych zawiera łącznie pięć etapów przygotowywania bazy danych (Ryc. 1). Warto zwrócić uwagę na fakt, że zaproponowany przez autorów schemat nie przedstawia kolejnych czynności w sposób liniowy, lecz ciągły (po każdym cyklu tworzenia bazy danych następuje powrót do planowania).

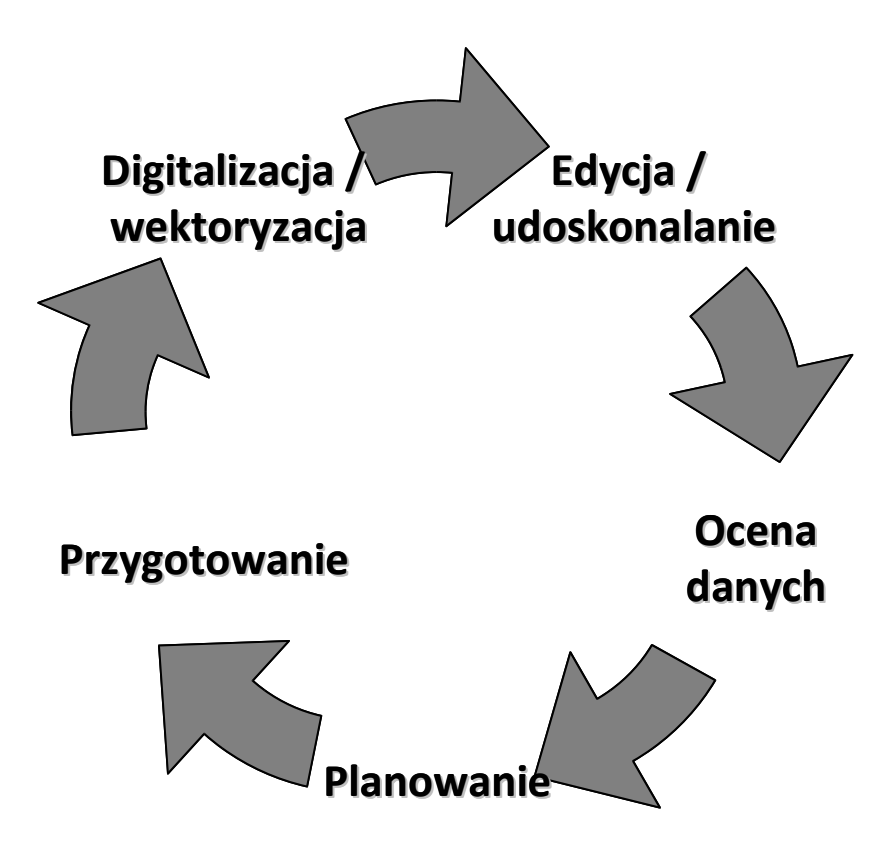

**Ryc.1. Proces tworzenia bazy danych. (źródło: Longley i in. 2008, zmodyfikowane) Fig.1. Process of making data base. (source: Longley et al. 2008, modified)**

#### **Tab.1. Cykl tworzenia przykładowej BD dla kilku okresów historycznych. (źródło: opracowanie własne) Tab.1. Cycle of making data base for several periods of time. (source: own elaboration)**

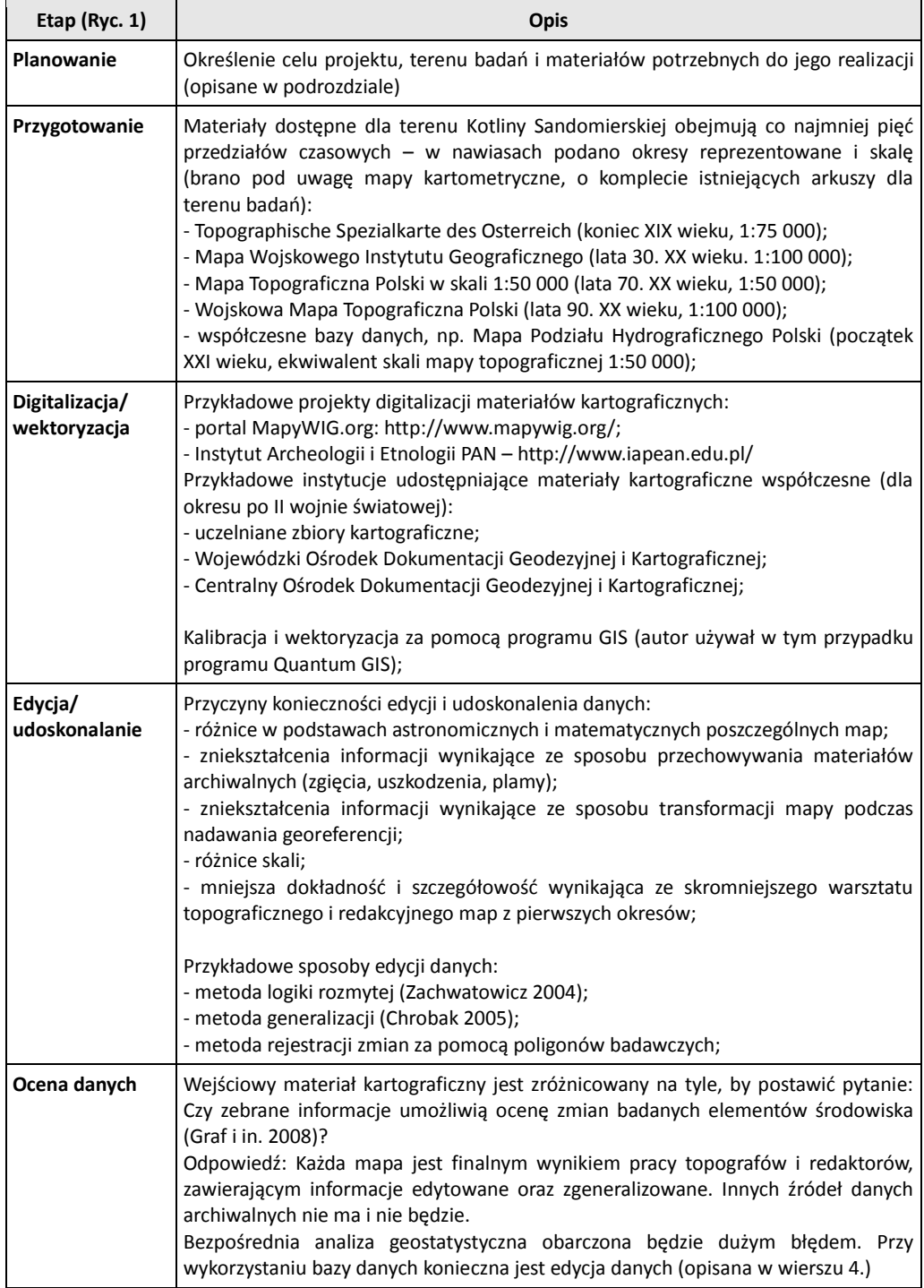

#### **PRZYKŁADOWA BAZA DANYCH**

Poniżej przedstawiono podstawowe założenia projektu, przygotowanego przez autora na podstawie rozważań z podrozdziału Założenia wstępne projektu:

**Cel projektu**: przygotowanie bazy danych do rozdziału rozprawy doktorskiej, zatytułowanego "Studium kartograficzne zmian obszarów podmokłych w Kotlinie Sandomierskiej w XX wieku". W tytule rozdziału zdefiniowano teren badań, podano także przedmiot (obszary podmokłe). Zamierzonym celem jest dokonanie analizy porównawczej położenia i wielkości terenów zaznaczonych na mapach jako "obszary podmokłe", określenie kierunku zmian i czynników, które mogły wpłynąć na takie zmiany – dlatego podjęto decyzję o kilkukrotnym wykonaniu BD dla kilku okresów czasowych.

#### **Informacje potrzebne w BD**:

- warstwy tematyczne: dane o położeniu obszarów podmokłych (kluczowe dla projektu), dane dotyczące sieci hydrograficznej i podstawowego typu użytkowania terenu (dla określenia ich wpływu na zmiany wielkości obszarów podmokłych).
- warstwy podkładowe: wydzielenie Kotliny Sandomierskiej i podział na mezoregiony, np. w oparciu o regionalizację fizycznogeograficzną Kondrackiego (2009), podział administracyjny Polski na województwa, położenie ważniejszych miast i dróg w Kotlinie Sandomierskiej itp.

Na podstawie zaprezentowanego schematu (Ryc. 1) przygotowano opis procesu tworzenia BD dla zaprezentowanego wyżej studium (Tab. 1). Opracowany przykład zawiera w sobie problem badawczy dotyczący jakości materiału źródłowego, pojawiający się przy analizach historycznych. W przypadku analiz dokonywanych na bazach współczesnych będzie on występował stosunkowo rzadko.

#### **PODSUMOWANIE**

Tworzenie BD jest pierwszym etapem pracy w każdym projekcie przygotowywanym w systemie GIS. Dane w postaci warstw surowych mogą być pozyskiwane na wiele sposobów, takich jak pomiary w terenie, zakup lub wykonanie skanów map, wektoryzacja materiałów źródłowych, pobieranie danych z repozytoriów internetowych). BD może posłużyć zarówno do wizualizacji (utworzenia produktu finalnego – mapy), jak również do analiz przestrzennych i statystycznych.

Przygotowanie BD jest uzależnione od dostępu i specyfiki danych, lecz także w znacznym stopniu od wytrwałości w ich gromadzeniu przez użytkownika. Umiejętność stworzenia przejrzystej struktury i szybkiej obsługi BD jest umiejętnością cenioną później przez pracodawców.

#### **LITERATURA**

Chrobak T. (2005). *Komputerowa redakcja kartograficzna wspomagana automatyczną generalizacją*. [w:] Geoinformatica Polonica. (nr 7). Kraków: 8-17.

Goodchild M.F., Kemp K.K. (1990). *NCGIA Core Curriculum in GIS*. University of California. Santa Barbara CA.

Graf R., Kaniecki A., Medyńska-Gulij B. (2008), *Dawne mapy jako źródło informacji o wodach śródlądowych i stopniu ich antropogenicznych przeobrażeń*. [w:] Badania fizjograficzne nad Polską Zachodnią. (t. 59). Poznań: 11-27.

Hagen A. (2003). *Fuzzy set approach to assessing similarity of categorical maps*. [w:] International Journal of Geographic Information Science. (t. 17): 235-249.

Iwańczak B. (2013). Quantum GIS – tworzenie i analiza map. Wydawnictwo Helion. Gliwice: 303.

Kondracki J. (2009). *Geografia regionalna Polski*. Wydanie 3. uzupełnione. Wydawnictwo Naukowe PWN. Warszawa: 305-314.

Krukar M. (2014). *Przygotowanie zdjęć satelitarnych i darmowych baz danych do analizy wielospektralnej w programie ILWIS*. [w:] Prace Studenckiego Koła Naukowego Geografów Uniwersytetu Pedagogicznego w Krakowie. (nr 3). Kraków: 63-74.

Longley P.A., Goodchild M.F., Maguire D.J., Rhind D.W. (2008). *GIS Teoria i praktyka*. Wydawnictwo Naukowe PWN. Warszawa: 229-254.

Medyńska-Gulij B. (2012) *Kartografia i geowizualizacja*. Wydawnictwo Naukowe PWN. Warszawa: 152-157.

Urbański J. (2011). *GIS w badaniach przyrodniczych*. Wydawnictwo Uniwersytetu Gdańskiego. Gdańsk: 58-85.

Zachwatowicz M. (2012). *Detekcja historycznych przemian pokrycia terenu z zastosowaniem elementów logiki rozmytej*. [w:] Prace Komisji Krajobrazu Kulturowego PTG. Sosnowiec: 84-94.

Zwoliński Z. (2010). *O homologiczności polskiej terminologii geoinformacyjnej*. [w:] GIS – woda w środowisku. Bogucki Wydawnictwo Naukowe. Poznań: 21-30.

#### **Źródła internetowe:**

Global Administrative Areas: Boundaries without limits – http://gadm.org/ [dostęp z dnia: 1.01.2015]

Global Land Cover Facility – http://glcf.umd.org/ [dostęp z dnia: 1.01.2015]

GRASS Geographic Resources Analysis Support System – http://grass.osgeo.org/ [dostęp z dnia: 1.01.2015]

Portal Mapy WIG – http://mapywig.org/ [dostęp z dnia: 1.01.2015]

Quantum GIS Project – http://qgis.org/ [dostęp z dnia: 1.01.2015]